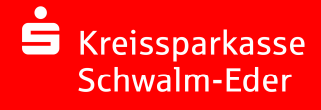

Zur Nutzung des Services benötigen Sie entweder PC, Laptop, Tablet oder Smartphone mit Internetanschluss (mind. DSL).

## **Schritt für Schritt zum Textchat:**

- 1. Starten Sie den Chat durch Klick auf "Chat starten".
- 2. Geben Sie bitte im Anmeldefenster Ihren Namen sowie eine Telefonnummer für eventuelle Rückfragen an.

Bitte bestätigen Sie noch, dass Sie die Sicherheits-, Rechts- und Datenschutzhinweise zur Kenntnis genommen haben und akzeptiert haben.

Klicken Sie dann auf "Anmelden".

Hinweis: Sollten alle Onlineberater im Gespräch sein, erhalten Sie eine entsprechende Information. Sie haben dann die Möglichkeit auf den nächsten freien Onlineberater zu warten oder alternativ eine Mitteilung zu schreiben.

3. Wurde die Verbindung ordnungsgemäß aufgebaut, werden Sie von einem unserer Onlineberater begrüßt.

Die Onlineberater sitzen in einem abgeschlossenen Bereich ohne Publikumsverkehr, dadurch ist Diskretion und Datenschutz immer gewährleistet. Alle Daten werden SSL-verschlüsselt übertragen. Zu Ihrer Sicherheit verwenden Sie in diesem Service keinerlei vertrauliche und persönliche Daten (z.B. Kennwörter, Geheimzahlen, Passworte, Benutzerkennungen).

- 4. Nun können Sie mit dem Onlineberater chatten und Ihre Fragen oder Wünsche mitteilen.
- 5. Nach Beendigung des Textchats können Sie sich das Gesprächsprotokoll für Ihre Unterlagen ausdrucken.